## Installation Instructions:

## Setting the UltraPlus receiver up with an existing satellite dish for Freeview reception.

The Receiver is pre configured for a Satellite Dish aimed at OPTUS D1 (Freeview and Sky).

Plug your Receiver in and turn it on and select the appropriate AV input on your TV. The Receiver is pre configured for an 11300MHz L.O. LNB. If you see the "No Signal!" message when you select TV One and TV3 you probably don't have an 11300MHz L.O. LNB and should try changing the LNB L.O. freq to 10750MHz as shown below.

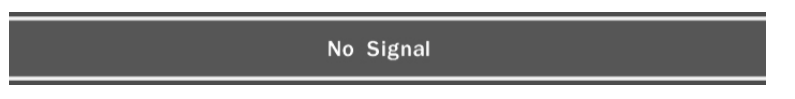

The LNB at the left below has a L.O. of 10750MHz, if you have one of these you will need to take the steps shown below:

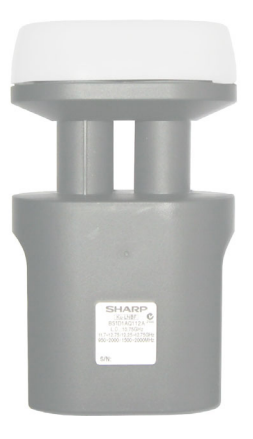

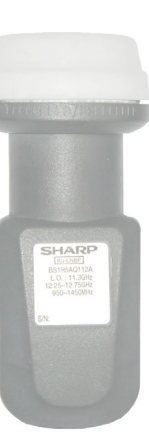

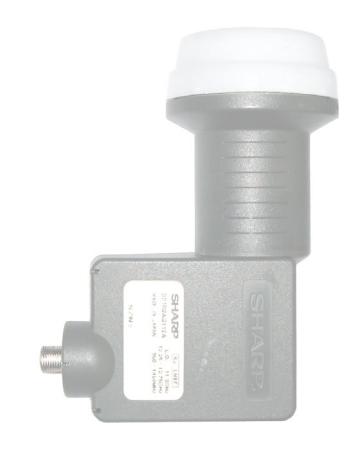

**10750 MHz** 11300MHz 11300MHz

## How to change the LNB L.O. frequency to 10750MHz:

If you have the LNB shown on the left press **MENU** on your remote control and press **OK** to select Dish Setting.

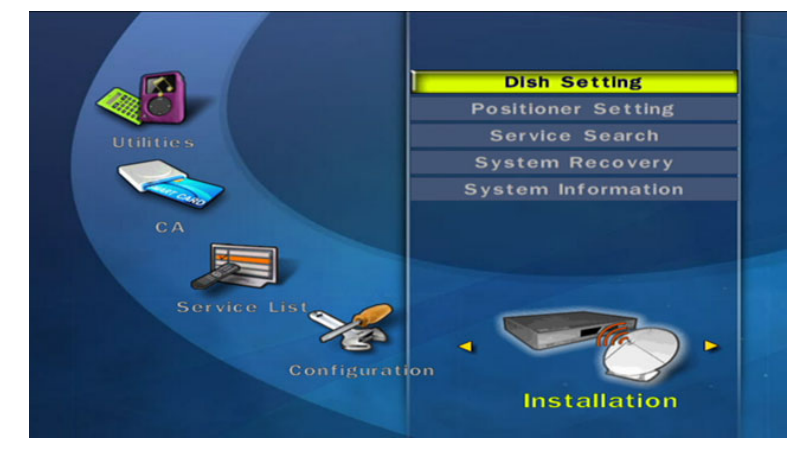

Scroll down to LNB Frequency and press **OK**.

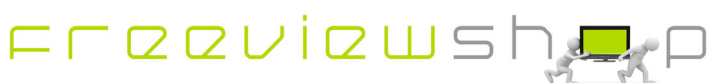

## **Freeviewshop Technical Communication Datasheet**

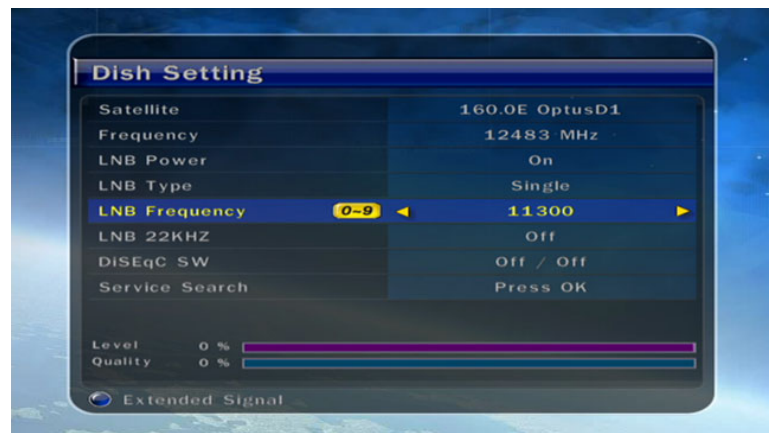

Using the arrow keys on the remote control change the LNB Frequency setting to 10750 and press **OK**. You should now see Level and Quality for the 12483MHz TP, press **Exit**.

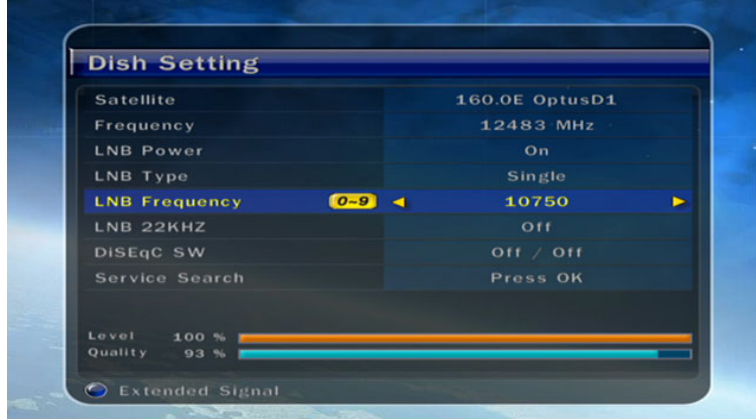

Press **OK** to confirm you want to save the setting.

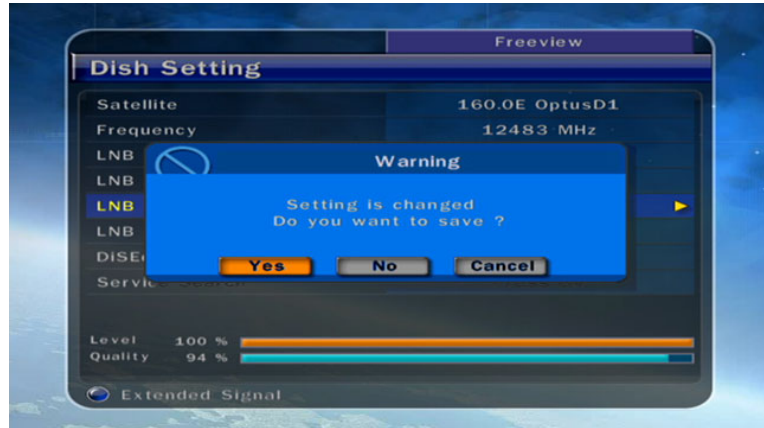

Once saved you can exit and watch TV.

**Freeviewshop Limited** T: 09 8175105 F: 09 9251149 *sales@freeviewshop.co*.nz *www.freeviewshop.co*.nz

© Freeviewshop Limited. All rights reserved.

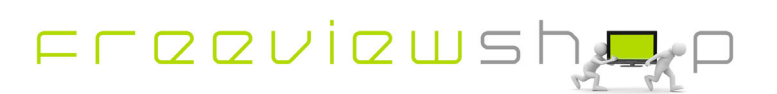